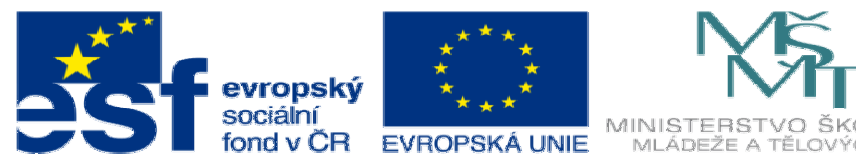

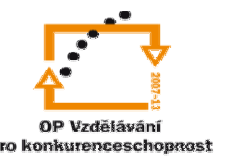

INVESTICE DO ROZVOJE VZDĚLÁVÁNÍ

## **DUM12 téma: Modelování strojírenských sou**č**ástí – typ p**ř**íruby**

**ze sady: 1 tematický okruh sady: Modelování díl**ů

**ze šablony: 03 Využití CAD** 

**Ur**č**eno pro : 3 a 4 ro**č**ník** 

**vzd**ě**lávací obor: 23-41-M/01 Strojírenství Vzd**ě**lávací oblast: odborné vzd**ě**lávání** 

**Metodický list/anotace: VY\_32\_INOVACE\_03112ml.pdf** 

 **Zpracoval: Ing. Bohuslav Kozel SPŠ a VOŠ Kladno** 

## Solidworks – modelování dílů

Modelování strojírenských součástí – typ příruby

1. Vytvořte skicu, pridejte vztah, že okrajové kružnice jsou stejné. úsečky si sami určí tečný vztah

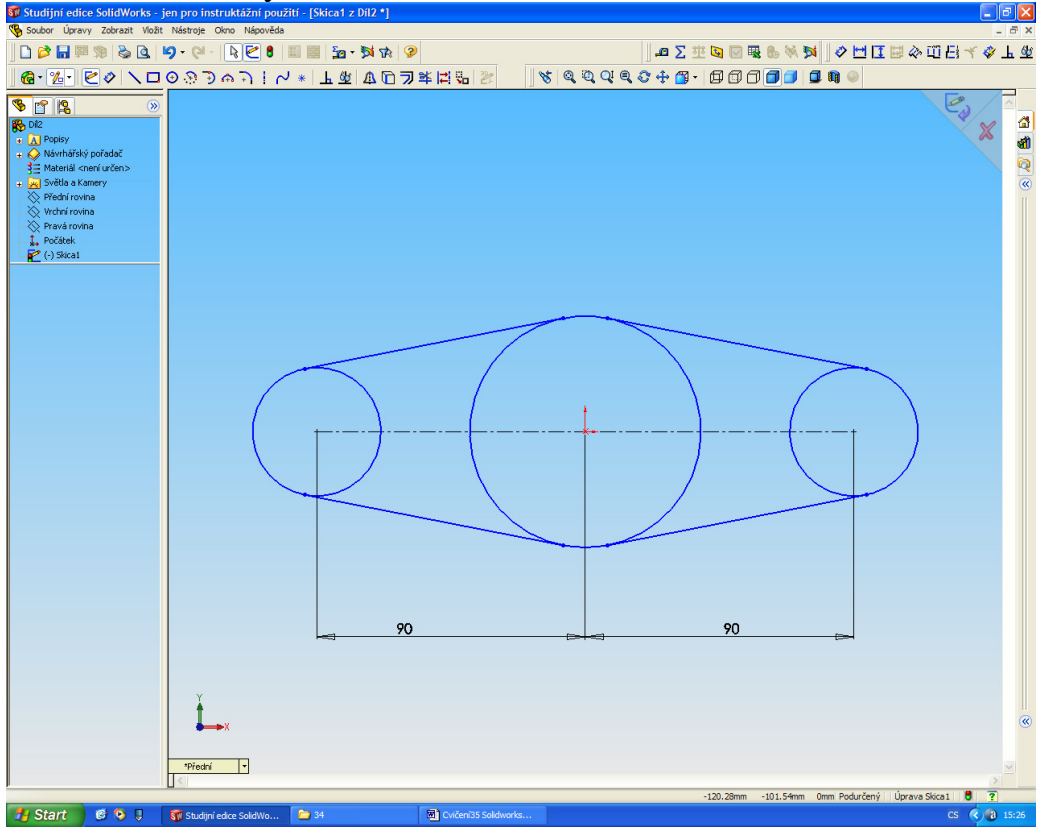

2. Celý obrys vysuňte o 10mm

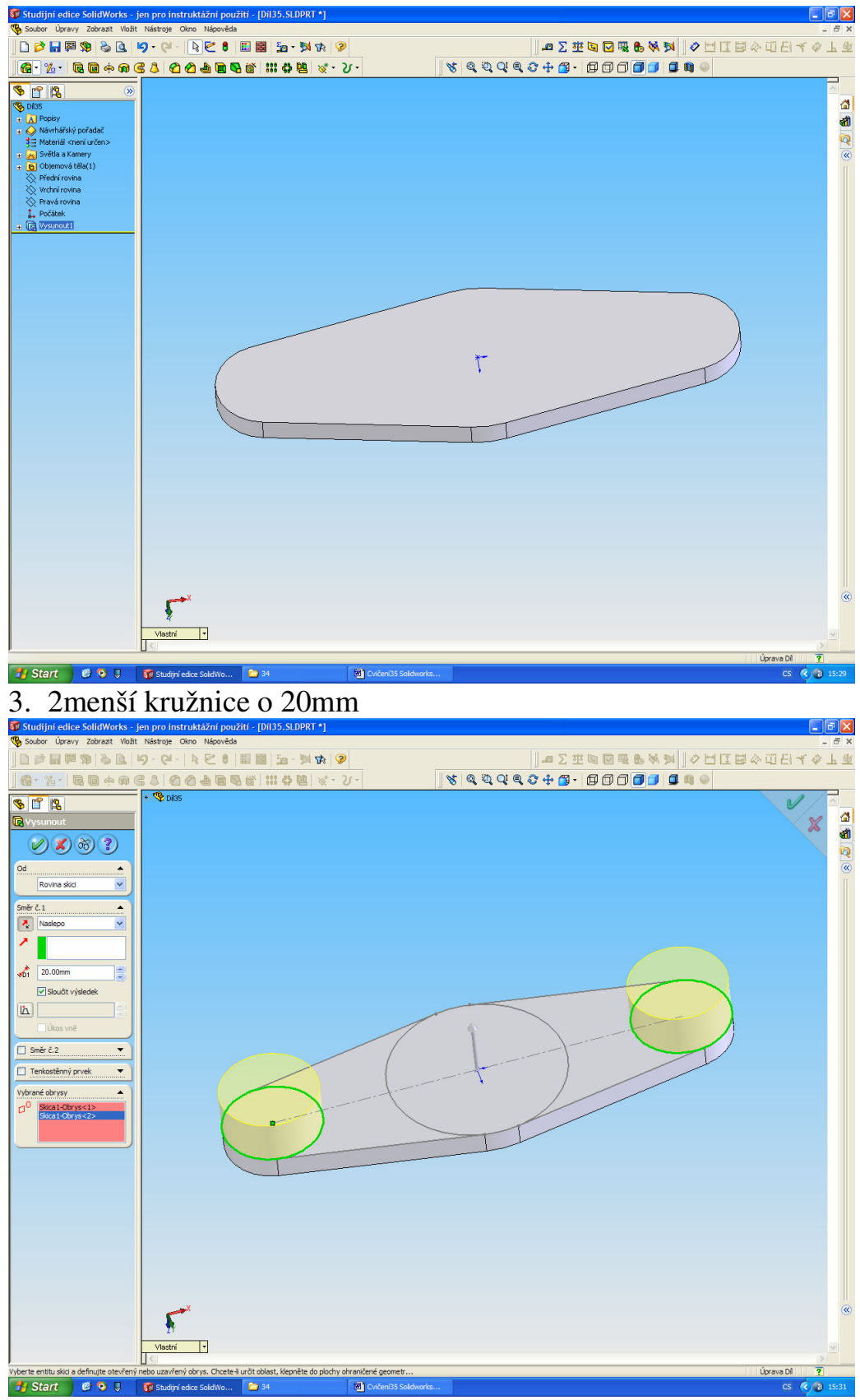

4. Velkou kružnici o 30mm

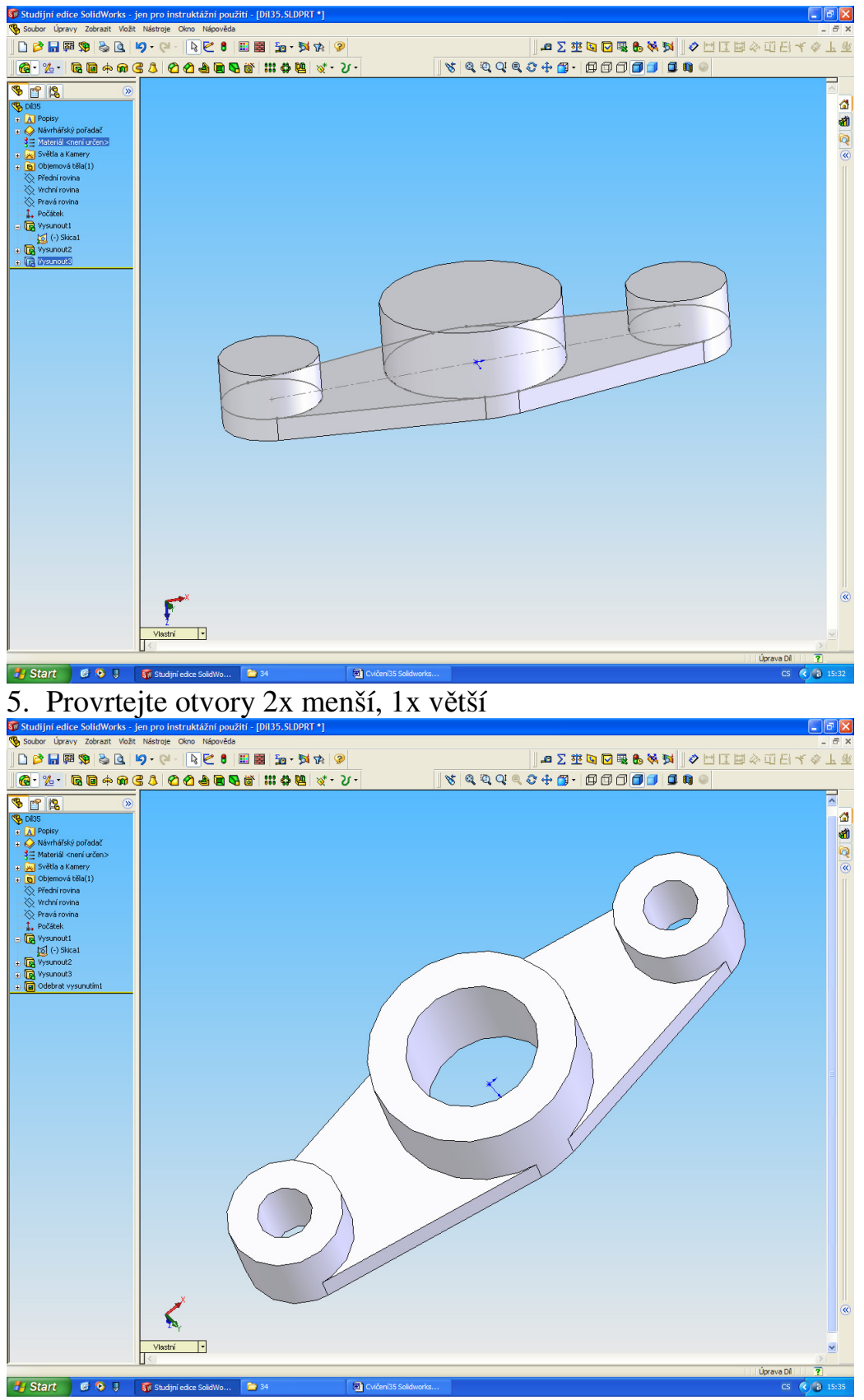

**1** start **a v 1 s** o 1 **s** startiste solove. **E startistic o startistic solove** a sražte ostré hrany u děr a na okrajích nálitků

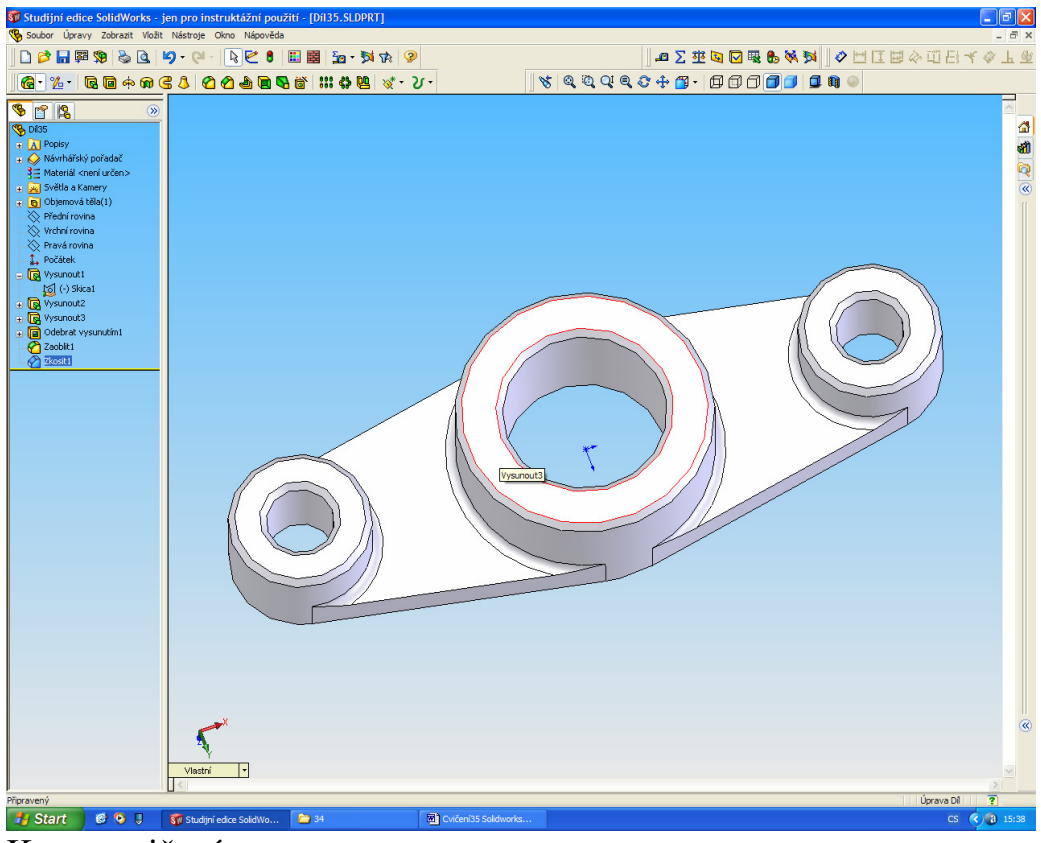

Konec cvičení